# **Object-Oriented Design and Programming in LabVIEW™ Course Manual Object-Oriented Manual Instruments Communication (Second Instruments Communication Construments Communication (Second Instruments Communication (Second) 2013<br>
National Instruments Communication (Second) 2010<br>
National Ins Notice and Constrainer Constrainer and Constrainer School (Section 2011)**<br> **Note For Distribution**<br> **Note For Distribution**<br> **Note The Constrainer Constrainer and Constrainer and Constrainer (Section 2011)**<br> **Notice Const**

**Course Software Version 2010 November 2010 Edition Part Number 325616A-01**

#### **Copyright**

© 2010 National Instruments Corporation. All rights reserved.

*Object-Oriented Design and Programming in LabVIEW*

Under the copyright laws, this publication may not be reproduced or transmitted in any form, electronic or mechanical, including photocopying, recording, storing in an information retrieval system, or translating, in whole or in part, without the prior written consent of National Instruments Corporation.

National Instruments respects the intellectual property of others, and we ask our users to do the same. NI software is protected by copyright and other intellectual property laws. Where NI software may be used to reproduce software or other materials belonging to others, you may use NI software only to reproduce materials that you may reproduce in accordance with the terms of any applicable license or other legal restriction.

For components used in USI (Xerces C++, ICU, HDF5, b64, Stingray, and STLport), the following copyright stipulations apply. For a listing of the conditions and disclaimers, refer to either the USICopyrights.chm or the *Copyrights* topic in your software.

**Xerces C++**. This product includes software that was developed by the Apache Software Foundation (http://www.apache.org/). Copyright 1999 The Apache Software Foundation. All rights reserved.

**ICU**. Copyright 1995–2009 International Business Machines Corporation and others. All rights reserved.

**HDF5**. NCSA HDF5 (Hierarchical Data Format 5) Software Library and Utilities

Copyright 1998, 1999, 2000, 2001, 2003 by the Board of Trustees of the University of Illinois. All rights reserved.

**b64**. Copyright © 2004–2006, Matthew Wilson and Synesis Software. All Rights Reserved.

**Stingray**. This software includes Stingray software developed by the Rogue Wave Software division of Quovadx, Inc. Copyright 1995–2006, Quovadx, Inc. All Rights Reserved.

**STLport**. Copyright 1999–2003 Boris Fomitchev

#### **Trademarks**

LabVIEW, National Instruments, NI, ni.com, the National Instruments corporate logo, and the Eagle logo are trademarks of National Instruments Corporation. Refer to the *Trademark Information* at ni.com/trademarks for other National Instruments trademarks.

Other product and company names mentioned herein are trademarks or trade names of their respective companies.

Members of the National Instruments Alliance Partner Program are business entities independent from National Instruments and have no agency, partnership, or joint-venture relationship with National Instruments.

#### **Patents**

For patents covering National Instruments products/technology, refer to the appropriate location: **Help»Patents** in your software, the patents.txt file on your media, or the *National Instruments Patent Notice* at ni.com/patents.

#### **Worldwide Technical Support and Product Information**

ni.com

#### **National Instruments Corporate Headquarters**

11500 North Mopac Expressway Austin, Texas 78759-3504 USA Tel: 512 683 0100

#### **Worldwide Offices**

Australia 1800 300 800, Austria 43 662 457990-0, Belgium 32 (0) 2 757 0020, Brazil 55 11 3262 3599, Canada 800 433 3488, China 86 21 5050 9800, Czech Republic 420 224 235 774, Denmark 45 45 76 26 00, Finland 358 (0) 9 725 72511, France 01 57 66 24 24, Germany 49 89 7413130, India 91 80 41190000, Israel 972 3 6393737, Italy 39 02 41309277, Japan 0120-527196, Korea 82 02 3451 3400, Lebanon 961 (0) 1 33 28 28, Malaysia 1800 887710, Mexico 01 800 010 0793, Netherlands 31 (0) 348 433 466, New Zealand 0800 553 322, Norway 47 (0) 66 90 76 60, Poland 48 22 328 90 10, Portugal 351 210 311 210, Russia 7 495 783 6851, Singapore 1800 226 5886, Slovenia 386 3 425 42 00, South Africa 27 0 11 805 8197, Spain 34 91 640 0085, Sweden 46 (0) 8 587 895 00, Switzerland 41 56 2005151, Taiwan 886 02 2377 2222, Thailand 662 278 6777, Turkey 90 212 279 3031, United Kingdom 44 (0) 1635 523545 **Worldwide Trichards Support and Product Information**<br> **National Instruments Corporate Handquarters**<br> **National Instruments Corporate Handquarters**<br> **National Instruments Corporate Handquarters**<br> **National Instruments Corp Notify the Control of Bureau Control of Bureau Control of Bureau Control of Bureau Control of Bureau Control of Bureau Control of Bureau Control of Bureau Control of Bureau Control of Bureau Control of Bureau Control of B** 

For further support information, refer to the *Additional Information and Resources* appendix. To comment on National Instruments documentation, refer to the National Instruments Web site at ni.com/info and enter the Info Code feedback.

#### **Student Guide**

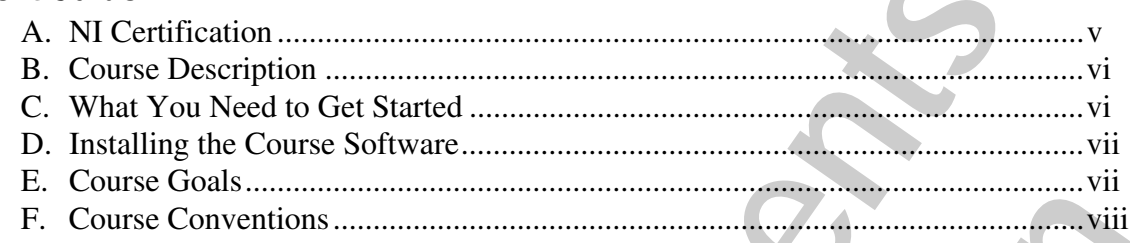

#### Lesson 1

#### **Introduction to Object-Oriented Programming**

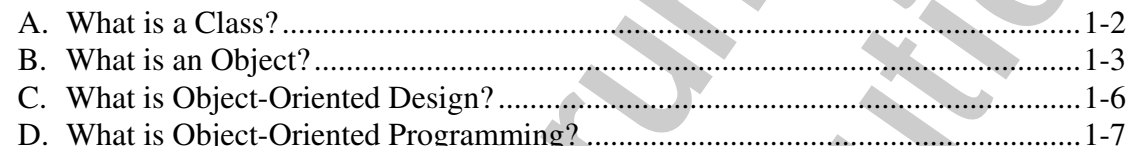

#### **Lesson 2**

#### **Designing an Object-Oriented Application**

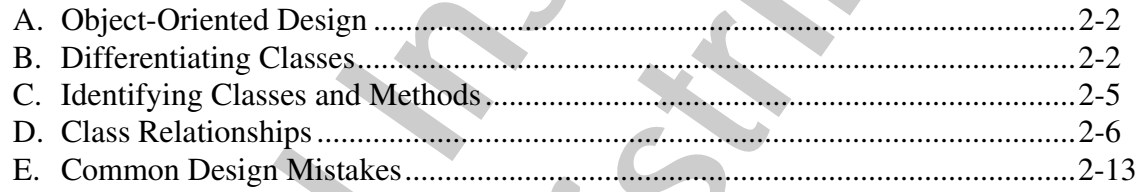

#### Lesson 3

#### **Object-Oriented Programming in LabVIEW**

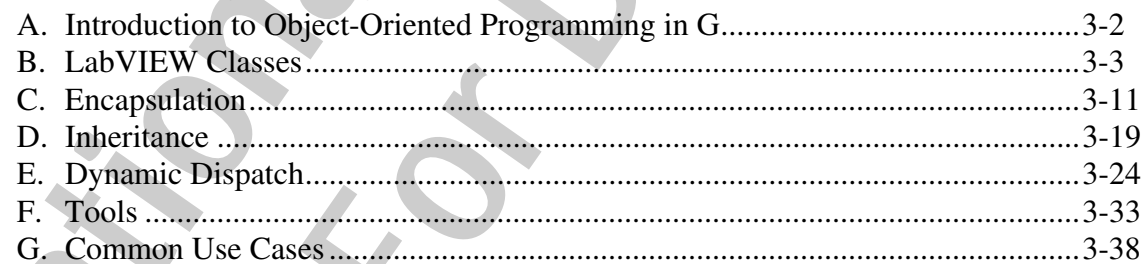

#### Lesson 4

#### **Object-Oriented Tools and Design Patterns**

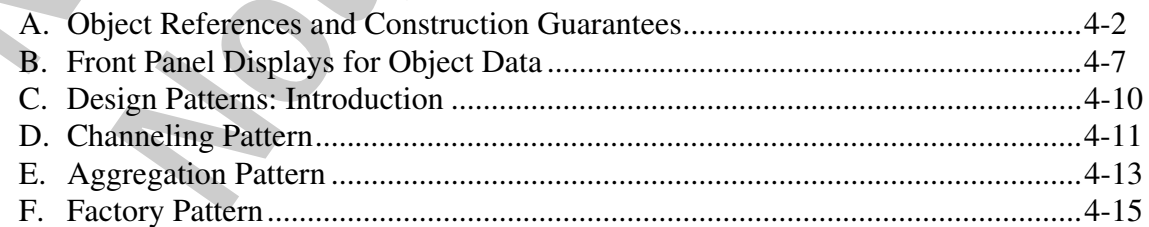

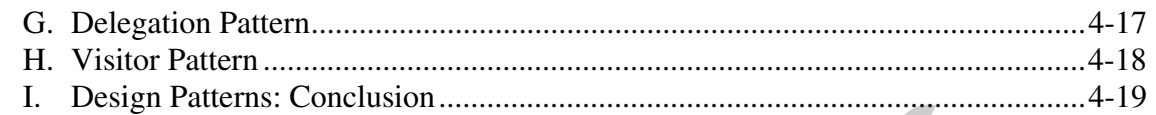

#### **Lesson 5**

#### **Reviewing an Object-Oriented Application**

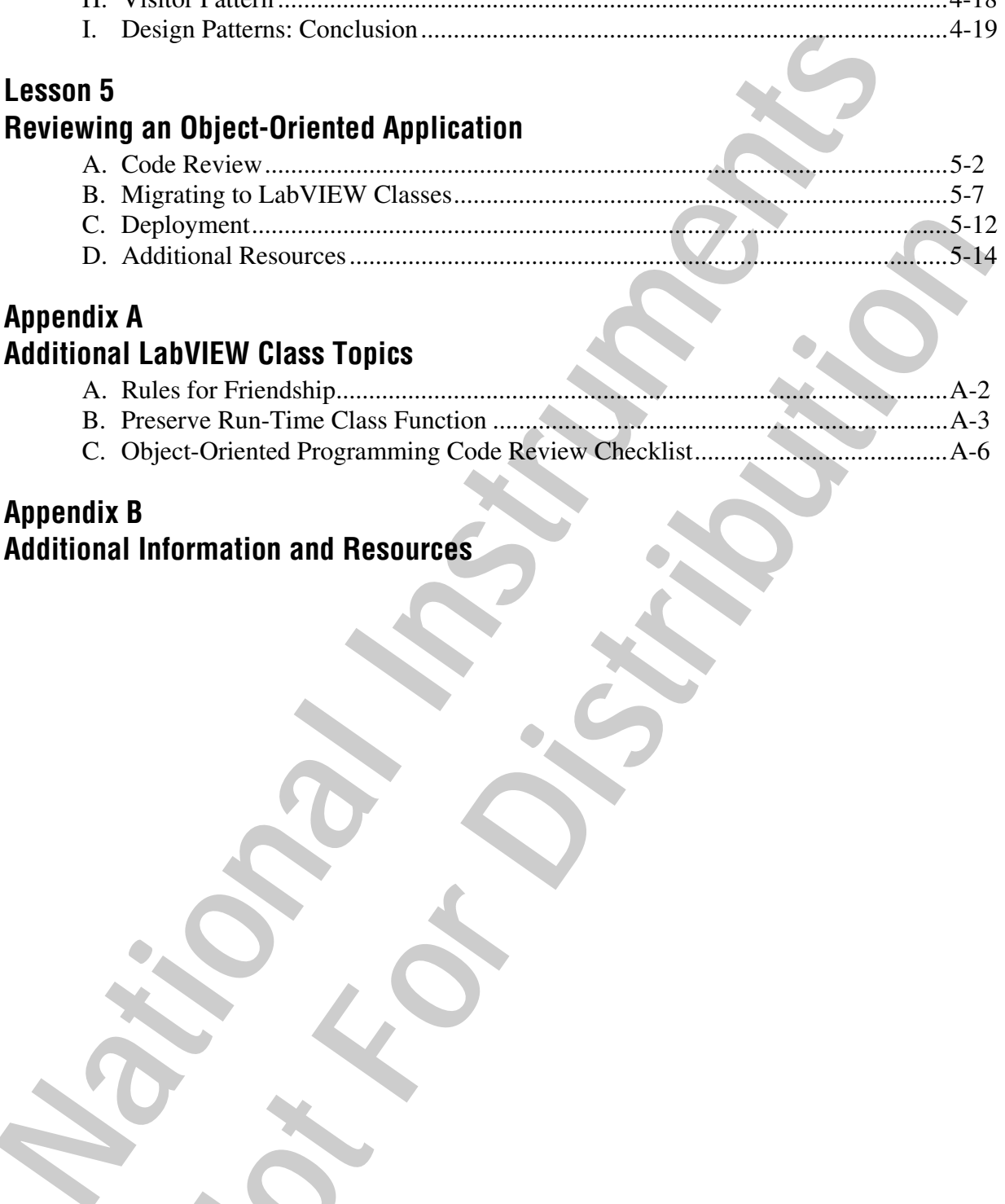

#### **Appendix A Additional LabVIEW Class Topics**

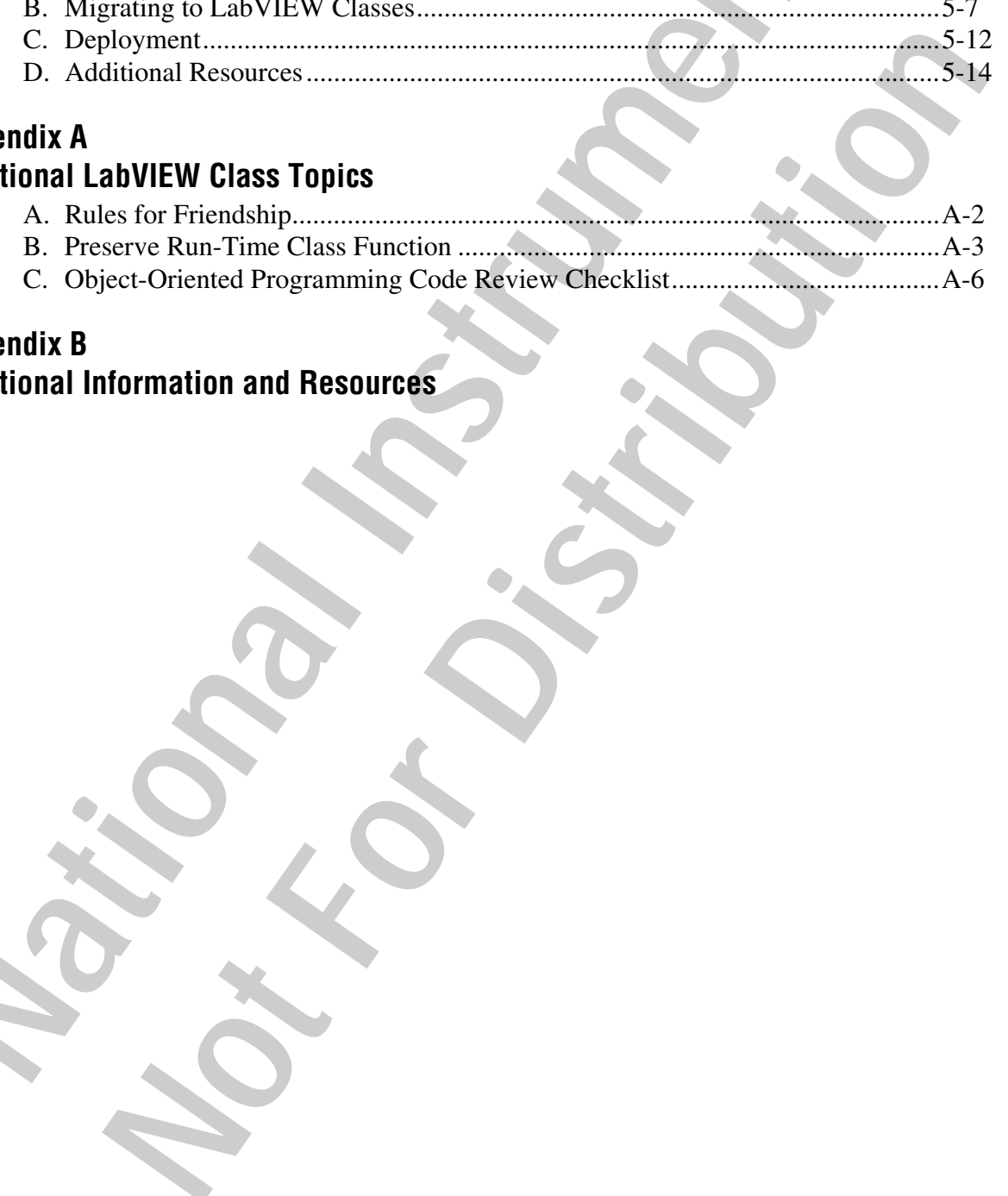

#### **Appendix B Additional Information and Resources**

Thank you for purchasing the *Object-Oriented Design and Programming in LabVIEW* course kit. This course manual and the accompanying software are used in the two-day, hands-on *Object-Oriented Design and Programming with LabVIEW* course.

You can apply the full purchase price of this course kit toward the corresponding course registration fee if you register within 90 days of purchasing the kit. Visit ni.com/training to register for a course and to access course schedules, syllabi, and training center location information.

### **A. NI Certification**

The Object-Oriented Design and Programming in LabVIEW course is part of a series of courses designed to build your proficiency with LabVIEW and help you prepare for exams to become an NI Certified LabVIEW Developer and NI Certified LabVIEW Architect. The following illustration shows the courses that are part of the LabVIEW training series. Refer to ni.com/training for more information about NI Certification.

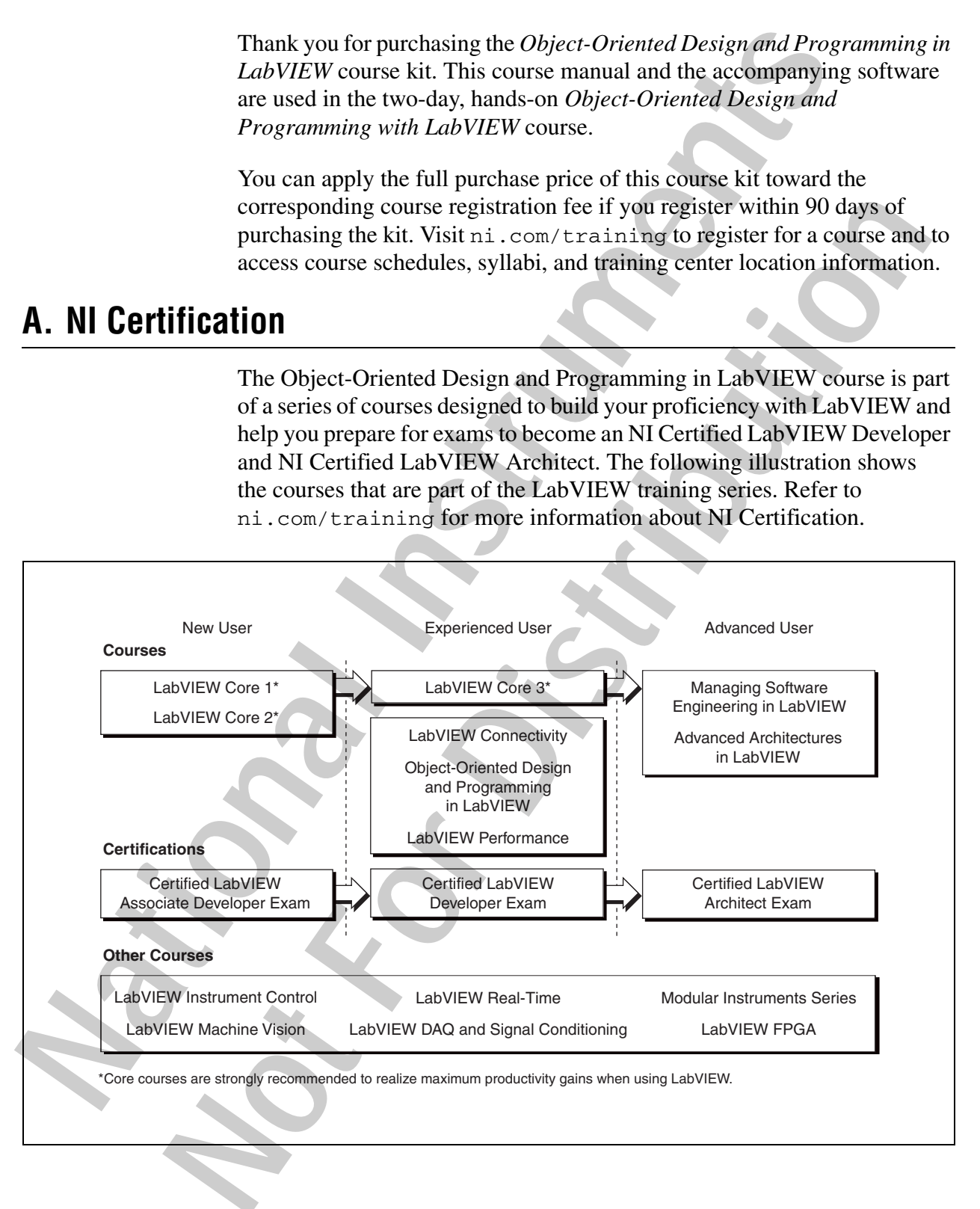

# **B. Course Description**

This course assumes that you have taken the *LabVIEW Core 3* course or have equivalent experience.

The course is divided into lessons, each covering a topic or a set of topics. Each lesson consists of the following parts:

- An introduction that describes what you will learn
- A discussion of the topics
- A set of exercises that reinforces the topics presented in the discussion Some lessons include optional exercises or challenge steps to complete if time permits
- A summary that outlines important concepts and skills taught in the lesson

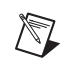

**Note** For course manual updates and corrections, refer to ni.com/info and enter the Info Code lvoop.

# **C. What You Need to Get Started**

Before you use this manual, make sure you have the following items:

- ❑ Windows XP or later
- ❑ LabVIEW Professional Development System 2010 or later
- ❑ *Object-Oriented Design and Programming in LabVIEW* CD, which contains the following folders and files:

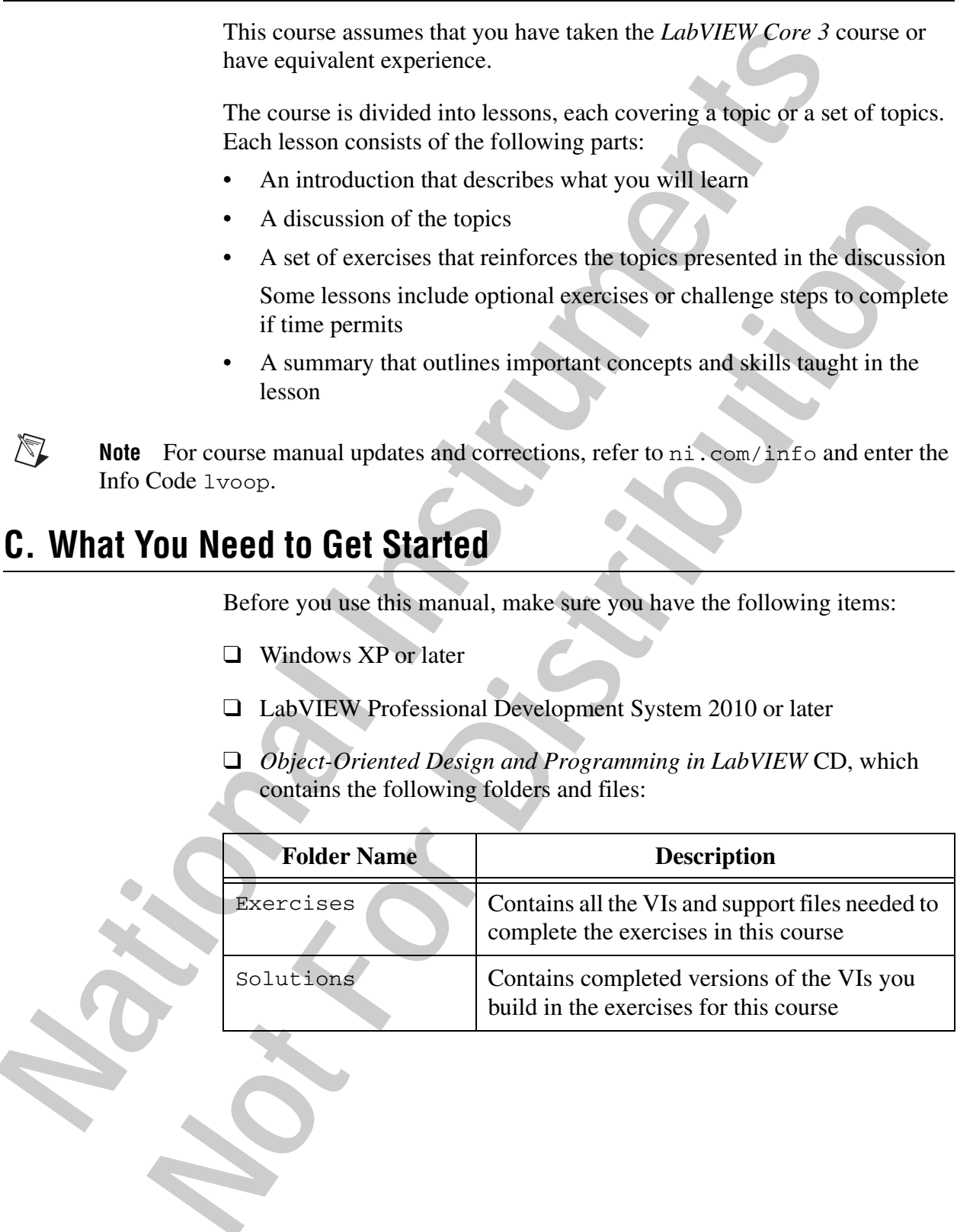

# **D. Installing the Course Software**

Complete the following steps to install the course software.

- 1. Insert the course CD in your computer. The **Object-Oriented Design and Programming in LabVIEW Course Setup** dialog box appears.
- 2. Click **Install the Course Material**.
- 3. Follow the onscreen instructions to complete installation and setup.

Exercise files are located in the <Exercises>\Object-Oriented Design and Programming in LabVIEW folder.

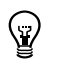

**Tip** Folder names in angle brackets, such as <Exercises>, refer to folders on the root directory of your computer.

#### **Repairing or Removing Course Material**

You can repair or remove the course material using the Add or Remove Programs feature on the Windows Control Panel. Repair the course manual to overwrite existing course material with the original, unedited versions of the files. Remove the course material if you no longer need the files on your computer. **National Interior CD** in your computer. The Object-Oriented I. Instrict the course CD in your computer. The Object-Oriented 2. Click Install the Course Material.<br>
2. Click Install the Course Material.<br>
3. Follow the onser 3. Follow the business indications to complete instantion and setup-<br>
Exercise files are located in the -*exerce is eloha* chect-oction delivers are located in the -exerce is object-oction defined<br>
Folder names in angle b

## **E. Course Goals**

This course prepares you to:

- Determine the appropriateness of using an object-oriented approach to solve the problem
- Design an application using object-oriented design principles
- Implement a basic class hierarchy using LabVIEW classes
- Modify an existing application written in G to replace common patterns with objects

This course does *not* present the following topic:

• Developing a complete application for any student in the class; refer to the NI Example Finder, available by selecting **Help»Find Examples**, for example VIs you can use and incorporate into VIs you create

# **F. Course Conventions**

The following conventions are used in this course manual:

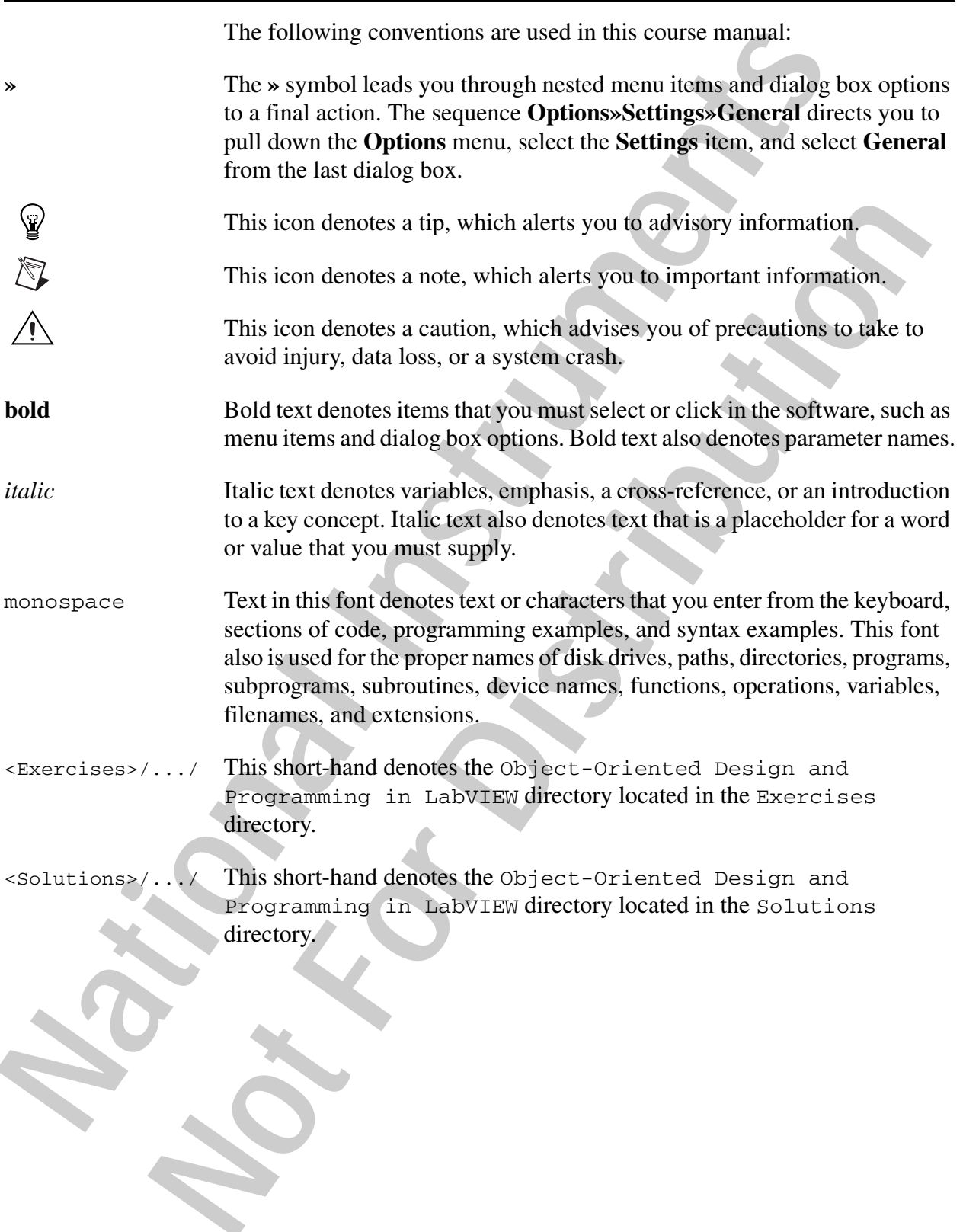

# **Introduction to Object-Oriented Programming Introduction to Object-Oriented**<br> **Programming**<br>
This lesson provides an overview of object-oriented programming<br>
describes the chemical to accelerate in a object<br>
You will learn how to evaluate a project to determine if

This lesson provides an overview of object-oriented programming and describes the elements required to develop an object-oriented application. You will learn how to evaluate a project to determine if an object-oriented approach is appropriate for the application you are designing. This lesson provides an overview of object-oriented programming and<br>describes the elements required to develop an object-oriented application.<br>You will learn how to evaluate a project to determine if an object-oriented<br>app

**1**

#### **Topics**

- A. What is a Class?
- B. What is Object-Oriented Design?
- C. What is Object-Oriented Design?
- D. What is Object-Oriented Programming?

# **A. What is a Class?**

The idea of object-oriented programming is to focus first on the parts of your system that represent things and then to organize your code by assigning tasks to the appropriate thing. These things are called classes. A *class* is a collection of data and the functions that interact with that data. Classes are nouns. They are things in a program that take action or are acted upon. When you look at the description of a new programming assignment, you can identify potential classes by looking for nouns.

Begin by focusing on classes that represent tangible things, because these are the easiest to recognize in a design. Examples of these types of classes classes include person, car, assembly line, or sound card.

Over time, you will begin to recognize that many intangible things can be represented in a computer program as classes. Some less tangible classes still reflect aspects of the real world, such as sound wave, flight path, bank account, or signal filter. Some classes are computer-specific concepts such as string, path, timestamp, or error report. Architects of large object-oriented systems recognize that classes are effective at representing more abstract concepts such as relationship, style, or geometric transformation.

The one thing these nouns, or classes, have in common is that they are all things. They have a set of attributes and a set of actions that they perform. A class defines a new data type and you will use these new data types when writing your software.

Any value, attribute, or quantity in a computer program can be considered as part of some class. It is the job of that class to define the storage, modifications, and rules for that data. Do not make the mistake of believing that all classes are complex. In some programming languages "32-bit unsigned integer" is a class. It fits the definition: a well defined block of data with a defined set of operations that you can do on that data. It is distinct from the class of "double precision floating point number," which stores different data and has a different set of allowed operations. The idea of object-oriented programming is to focus first on the your system that represent things and then to organize your cold consider a collection of data and the functions that reaction of the Cases are nouns. They a whow when you constant connectively and a set positive and the example assumed to you can identify potential classes by looking for notins.<br>Begin by focusing on classes that represent tangible things, because these are the

Many of the classes you create for an application will be small and simple, and sometimes it might seem that creating the class serves no benefit compared to using raw memory or primitive data types directly. It is possible to create too many classes and make an application overly complex. The goal of this course is to show you how a large software project can be more easily tackled by breaking it down into many well defined classes, some of them quite small and simple. If you start to think of everything as a potential class, you should find that scaling a design down is easier than building it up.